# <span id="page-0-0"></span>Singular Logic **ACCOUNTANT**

Singular Logic **CONLLOL** 

## **Ελληνικά Λογιστικά Πρότυπα**

<u>Σύντομη περιγραφή</u>

**Ροή εργασιών** 

**Αναλυτική περιγραφή** 

## <span id="page-1-0"></span>Σύντομη περιγραφή

Τα Ελληνικά Λογιστικά Πρότυπα αποτελούν ένα ολοκληρωμένο και λειτουργικό λογιστικό-ρυθμιστικό πλαίσιο για τις υποκείμενες οντότητες, που συμπληρώνει και εκσυγχρονίζει τους λογιστικούς κανόνες της χώρας.

Με τον όρο οντότητα χαρακτηρίζεται κάθε φυσικό ή νομικό πρόσωπο ή ένωση προσώπων, με ή χωρίς νομική προσωπικότητα, επιχειρήσεις ή οργανισμοί κερδοσκοπικού ή μη κερδοσκοπικού χαρακτήρα, που ανήκουν *ζηον ιδιωηικό ή ζηο δημόζιο ηομέα.*

#### *Το νομοζσέδιο Ν. 4308/2014*

- Αντικαθιστά τον Κώδικα Φορολογικής Απεικόνισης Συναλλαγών τον οποίο ουσιαστικά ενσωματώνει αλλά με σημαντικές αλλαγές
- Καταργεί τους νόμους που θέσπισαν το ΕΓΛΣ (Ενιαίο Γενικό Λογιστικό Σχέδιο), τα κλαδικά λογιστικά σχέδια (τραπεζών, ασφαλιστικών επιχειρήσεων κ.λπ.) και τη μορφή των χρηματοοικονομικών καταστάσεων (Ισολογισμός κ.λπ.)
- Θέτει νέους κανόνες επιμέτρησης κόστους
- Ιδρύει μια διαρκή επιτροπή για την υποστήριξη της εφαρμογής του νόμου
- Θεσπίζει την υποχρεωτική εφαρμογή νέων λογιστικών κανόνων που συμπίπτουν ουσιαστικά με τα Διεθνή Λογιστικά Πρότυπα (ΔΠΧΑ)
- Συνοδεύεται από εκτενή παραρτήματα με ορισμούς λογιστικών εννοιών και ενδεικτικό λογιστικό σχέδιο Αφορά σε όλες τις επιχειρήσεις της χώρας ανεξαρτήτως νομικής μορφής όπως και στον ευρύτατο Δημόσιο τομέα
- Αφορά όλες τις επιχειρήσεις της χώρας ανεξαρτήτως νομικής μορφής καθώς και τον ευρύτερο Δημόσιο τομέα
- Οι επιχειρήσεις (οικονομικές οντότητες) διακρίνονται, βάσει του κύκλου εργασιών, αριθμού εργαζομένων και συνόλου ενεργητικού, σε κατηγορίες σύμφωνα με το μέγεθός τους (πολύ μικρές οντότητες, μικρές, μεσαίες οντότητες και μεγάλες οντότητες). Το μέγεθος της οντότητας έχει σημασία για τις οικονομικές καταστάσεις που κάθε οντότητα συντάσσει, για παράδειγμα οι χαρακτηριζόμενες μικρές εταιρίες συντάσσουν μόνο συνοπτικό Ισολογισμό και συνοπτική κατάσταση αποτελεσμάτων χρήσης.
- Αφορά όλες τις χρήσεις που αρχίζουν μετά την 1/1/2015

Αναλυτικά για το τι προβλέπει ο Νόμος στο [ΝΟΜΟΣ 4308/ΦΕΚ Α 251/24.11.2014](http://portal.singularlogic.eu/sites/default/files/4308_2014.pdf)

Για την παρακολούθηση της λογιστικής της επιχείρησης σύμφωνα με τις διατάξεις που ορίζει ο νόμος **περί Ελληνικών Λογιστικών Προτύπων** (εφεξής Ε.Λ.Π.) θα πρέπει να ενεργοποιήσετε τις κατάλληλες ρυθμίσεις

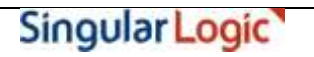

στα σχετιζόμενα με τα νέα λογιστικά πρότυπα πεδία, αλλά και να δείτε τα επηρεαζόμενα σημεία στις σχετικές οντότητες της εφαρμογής, (εκτυπώσεις, κινήσεις λογιστικής) .

Επιστροφή

## <span id="page-3-0"></span>**Ροή εργασιών**

- **Παραμετροποίηση τύπων Λογιστικών άρθρων** 
	- **<u>Επανυπολογισμός Υπολοίπων Χρήσης</u>**
	- **[Πσο ζα κεηαβάιεηε ην](#page-5-1) πεδίν "ηξόπνο ππνινγηζκνύ πνζώλ (ΕΛΠ)" καδηθά**
- **η Στοιχεία Λογαριασμών Λογιστικού Σχεδίου**
- **Καταχώριση Άρθρων Λογιστικής**
- **Ειδικές Εργασίες στους Λογαριασμούς Λογιστικού Σχεδίου** 
	- **Δημιουργία Αποτελεσμάτων**
	- **NETA ΤΗ ΜΑΛΟΛΟΛΟΛΟΛ**
	- **<u>Επανυπολογισμός Υπολοίπων Χρήσης</u>**
- <u>Καταστάσεις Λογιστικής</u>
	- **[Νέα Καηάζηαζε "Ιζνδύγην Δηαθνξώλ](#page-19-0)"**
	- **[Λνηπέο θαηαζηάζεηο Λνγηζηηθήο](#page-20-0)**

Επιστροφή

## <span id="page-4-0"></span>**Αναλυτική περιγραφή**

## <span id="page-4-1"></span>**π Παραμετροποίηση Τύπων Λογιστικών άρθρων**

Στους **Τύπους Άρθρων Λογιστικής** (Παράμετροι & Προτιμήσεις → Εργασίες Έναρξης → Τύποι → Λογιστικών άρθρων) και ειδικότερα στη "Σελίδα 1", ενσωματώθηκε νέο πεδίο με τίτλο "Τρόπος **υπολογισμού"**. Το εν λόγω πεδίο καθορίζει αν ο συγκεκριμένος τύπος θα ενημερώνει τους λογαριασμούς λογιστικού σχεδίου σε λογιστική βάση ή σε φορολογική βάση ή και στις δύο ταυτόχρονα.

Εξ ορισμού οι δυνατές τιμές του πεδίου είναι:

- Λογιστικά ποσά
- **-** Φορολογικά ποσά
- Λογιστικά & Φορολογικά ποσά

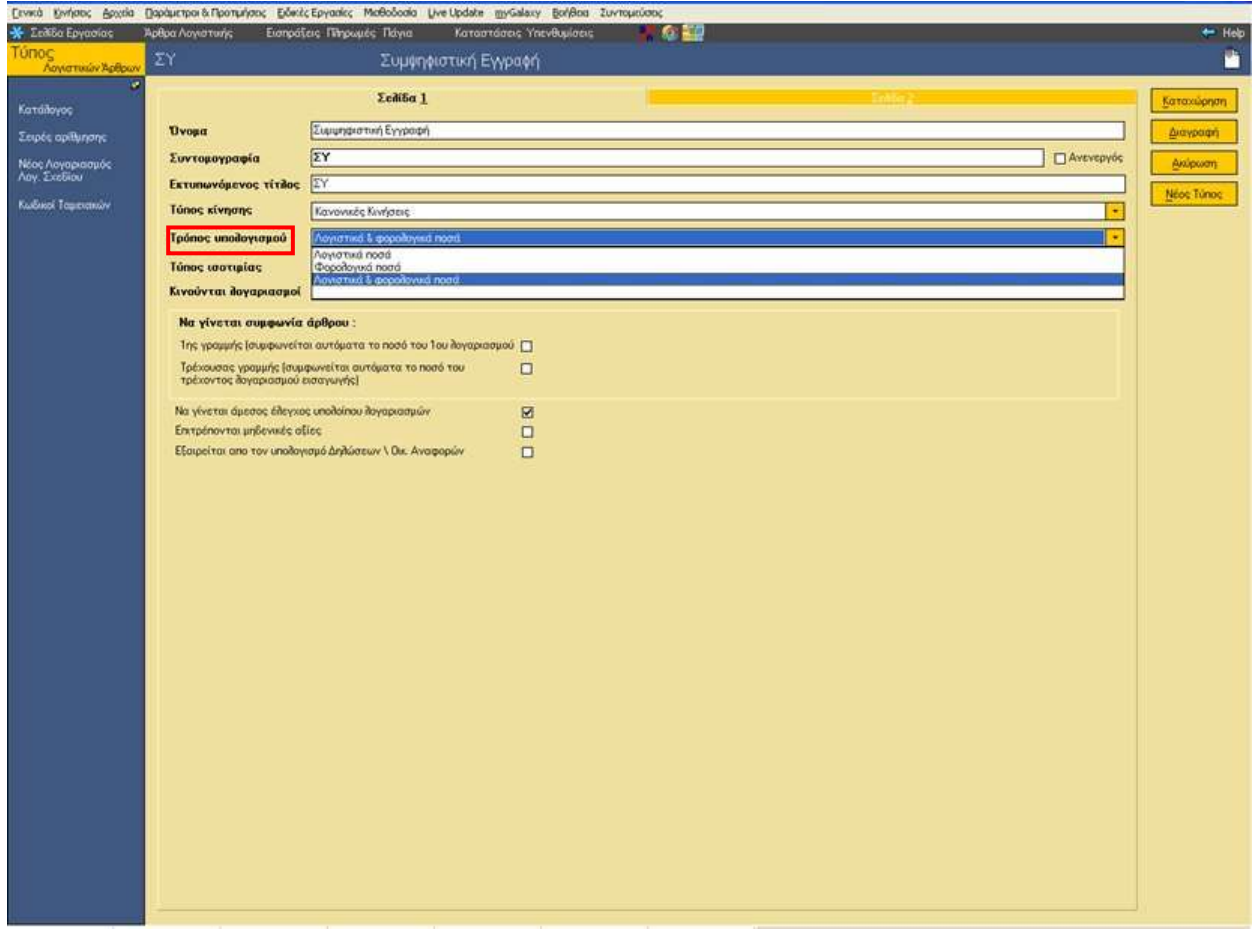

Εκείνο που πρέπει να σημειωθεί είναι ότι με την αναβάθμιση της περιοχής εργασίας, η προτεινόμενη τιμή του πεδίου θα είναι "Λογιστικά ποσά", πράγμα που σημαίνει ότι η παρακολούθηση των εγγραφών των λογιστικών άρθρων θα συνεχίσει να γίνεται όπως μέχρι στιγμής, σε λογιστική δηλαδή βάση.

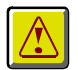

#### **ΠΡΟΟΧΗ !**

<span id="page-5-0"></span>Σε περίπτωση που έχουν καταχωριστεί λογιστικά άρθρα (με τους τύπους που υπάρχουν *ζηην εηαιπία) και κπιθεί απαπαίηηηη η αλλαγή ηος "ηπόπος ςπολογιζμού" από "Λογιζηικά ποζά" ζε οποιονδήποηε άλλο ηπόπο (θοπολογικά ή λογιζηικά & θοπολογικά ποζά), είναι*  απαραίτητο να γίνει ενημέρωση του πεδίου "<u>τρόπος υπολογισμού" και στα καταχωρισμένα</u> *άρθρα λογιστικής.* 

*Αθού γίνει ενημέπωζη ηος πεδίος "ηπόπορ ςπολογιζμού" ζηον ηύπο και ζηα άπθπα θα πρέπει να εκτελέσετε την* εργασία του *επανυπολογισμού υπολοίπων χρήσης του λογιστικού σχεδίου,* η οποία εκτελείται *αυτόματα* μέσω αντίστοιχης ενέργειας που βρίσκεται κάτω από το υπομενού **"Λογαριασμοί Λογιστικού Σχεδίου"** του μενού *"Ειδικές Εργασίες".* 

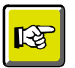

#### **ΗΜΕΙΩΗ**

Μετά την αναβάθμιση όσοι θέλετε τη διπλή παρακολούθηση των στοιχείων σας (λογιστική και *θοπολογική βάζη) θα ππέπει να μεηαβάλλεηε ηοςρ ηύποςρ λογιζηικών άπθπων ώζηε να*  ενημερώνονται τόσο τα λογιστικά όσο και τα φορολογικά ποσά . Με την αναβάθμιση θα *δημιοςπγηθούν και ηύποι άπθπων πος θα ενημεπώνοςν μόνο ηα θοπολογικά ποζά .*

### <span id="page-5-1"></span>**Πσο ζα κεηαβάιεηε ην πεδίν "ηξόπνο ππνινγηζκνύ πνζώλ (ΕΛΠ)" καδηθά**

Αν θελήσετε να αλλάξετε την εξ ορισμού τιμή (με την αναβάθμιση της εφαρμογής προτείνεται "λογιστικά ποσά") στο πεδίο "Τρόπος Υπολογισμού" των *τύπων άρθρων λογιστικής*, στο browser των τύπων λογιστικών άρθρων (όλων ή ορισμένων μόνο), η εφαρμογή σας παρέχει τη δυνατότητα .

Αφού επιλέξετε έστω ένα από τη λίστα, κάνετε δεξί κλικ . Αμέσως ενεργοποιείται λίστα επιλογής, η οποία "θέξεη" ηε λέα επηινγή **"Σξόπνο Τπνινγηζκνύ Πνζώλ (ΕΛΠ)"** .

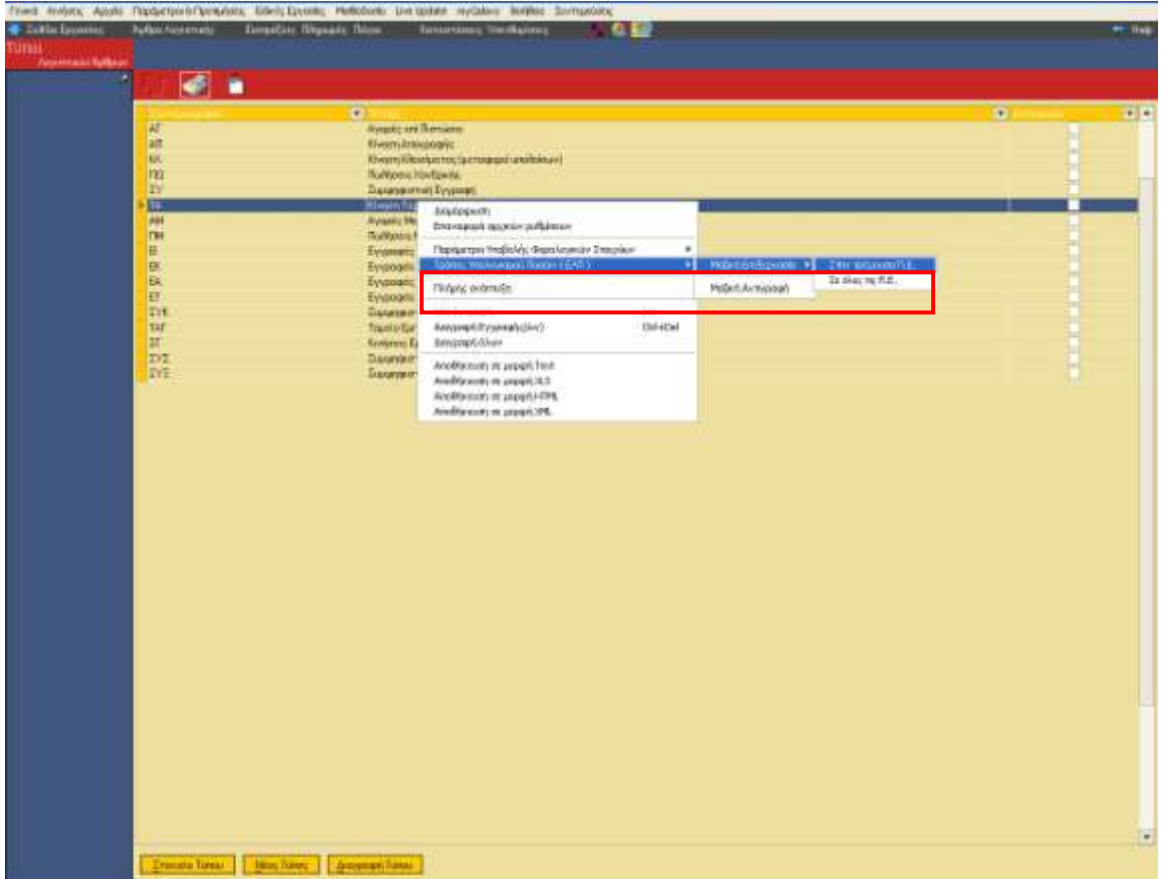

Η μαζική επεξεργασία του τρόπου υπολογισμού ποσών (ΕΛΠ) μπορεί να εφαρμοστεί στους τύπους λογιστικών άρθρων όλων των εταιριών στην τρέχουσα περιοχή εργασίας ή όλων των περιοχών εργασίας.

Ενεργοποιώντας την επιλογή "στην τρέχουσα Π.Ε." ανοίγει η νέα οθόνη "Παραμετροποίηση ΕΛΠ" (στην οποία εμφανίζονται όλοι οι τύποι λογιστικών άρθρων της Π.Ε.) στην οποία θα πρέπει να αντικαταστήσετε την υφιστάμενη τιμή του πεδίου "Τρόπος Υπολογισμού" με τη νέα τιμή, όπου κρίνεται απαραίτητο.

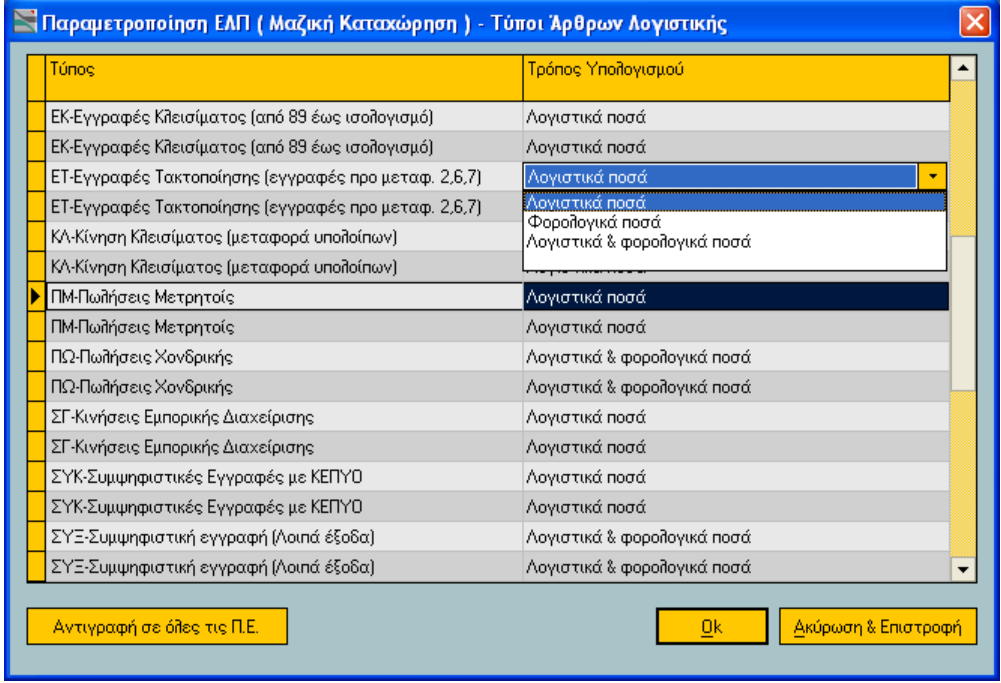

Με την ίδια μέθοδο μπορείτε να προχωρήσετε σε μαζικές μεταβολές της παραμετροποίησης ΕΛΠ **όλων των ενεργών περιοχών εργασίας** της εφαρμογής . Στην περίπτωση αυτή εμφανίζεται σχετικό μήνυμα επιβεβαίωσης.

Σημειώστε ότι, θα πρέπει να έχει γίνει πρωτίστως αναβάθμιση όλων των περιοχών εργασίας, για τις οποίες θέλετε τη μαζική μεταβολή, σε έκδοση 3.59 ή μεταγενέστερη.

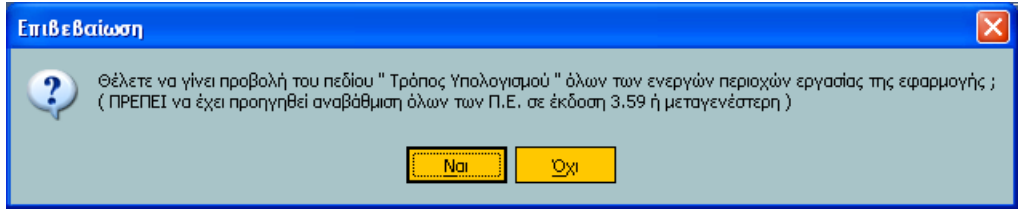

Επιβεβαιώνοντας, η εφαρμογή ανοίγει το παράθυρο της Παραμετροποίησης ΕΛΠ (Μαζική Καταχώριση) με τους τύπους όλων των εταιριών όλων των περιοχών εργασίας προκειμένου να αλλάξετε την τιμή του πεδίου "Τρόπος Υπολογισμού".

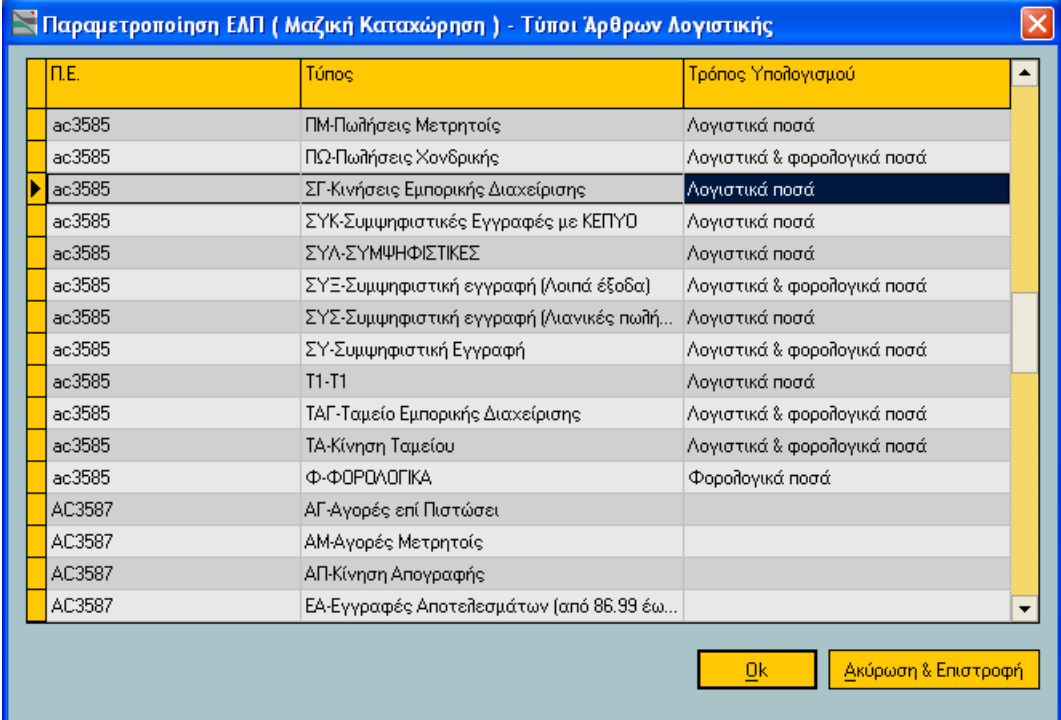

Αν θέλετε να **αντιγράψετε** την παραμετροποίηση ΕΛΠ της τρέχουσας Περιοχής Εργασίας σε όλες τις άλλες ενεργές περιοχές εργασίας της εφαρμογής θα πρέπει να ενεργοποιήσετε την εντολή "μαζική **αντιγραφή"**.

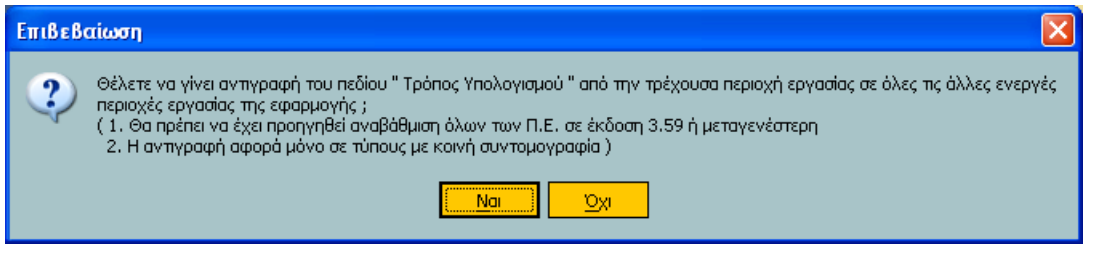

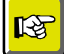

#### **Υπενθυμίζουμε**

Η επεξεργασία όλων των περιοχών εργασίας απαιτεί αναβάθμιση όλων των ενεργών περιοχών *επγαζίαρ ζε έκδοζη 3.59 ή μεηαγενέζηεπη .*

Σε περίπτωση που έχετε επηρεάσει τύπους λογιστικών άρθρων σε **άλλες περιοχές εργασίας** θα πρέπει να μεταβείτε σε κάθε μια περιοχή εργασίας ξεχωριστά και να εκτελέσετε τη διαδικασία ενημέρωσης στα άρθρα όσο και τη διαδικασία του επανυπολογισμού υπολοίπων.

Επιστροφή

## <span id="page-8-0"></span>**η Στοιχεία Λογαριασμών Λογιστικού Σχεδίου**

Στα Στοιχεία Λογαριασμού Λογιστικού Σχεδίου (από το μενού Αρχεία →Λογαριασμοί→Λογιστικού Σχεδίου) ενσωματώθηκε μια νέα σελίδα, η "**Σελίδα 4"** προκειμένου οι αξίες των υπολοίπων λογαριασμών να είναι διαθέσιμες και στη **Φορολογική βάση**.

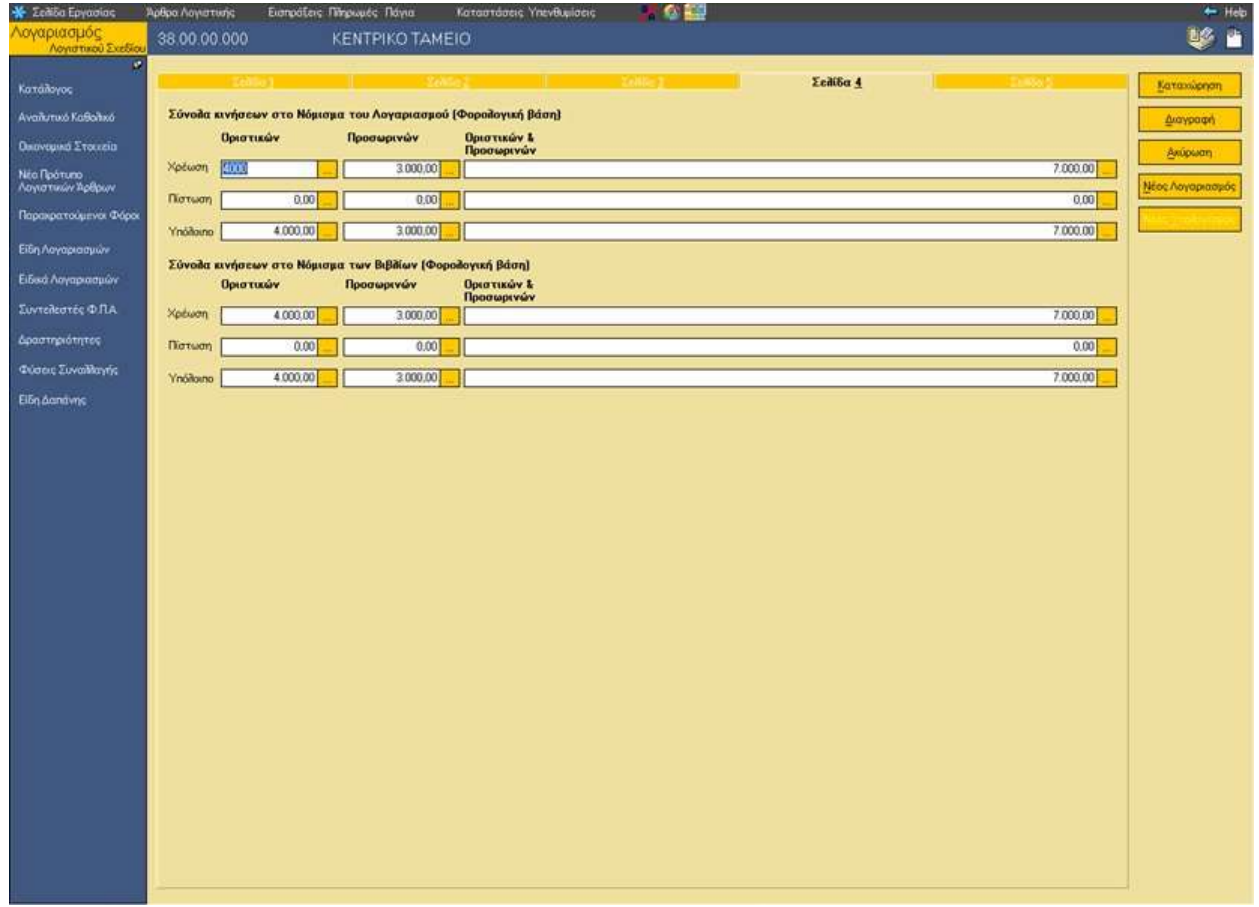

Αντίστοιχα πεδία με αυτά της "Σελίδας 4" στα "Στοιχεία Λογαριασμών" ενσωματώθηκαν και στη **"Διαμόρφωση"** του ευρετηρίου των λογαριασμών λογιστικού σχεδίου . Κάνοντας κλικ στο εσωτερικό της λίστας ανεύρεσης των λογαριασμών λογιστικού σχεδίου και επιλέγοντας από το μενού συντόμευσης "Διαμόρφωση" **μπορείτε να δείτε τα νέα πεδία** (π.χ. Σύνολο Πιστ. Οριστικών (Φορολογικό), Σύνολο Πιστ. Πρόχειρων (Φορολογικό), Σύνολο Χρ. Οριστικών (Φορολογικό), Σύνολο Χρ. Πρόχειρων (Φορολογικό) **αλλά και να τα τοποθετήσετε** (με τη γνωστή σας μέθοδο drag & drop) σε όποιο σημείο του ευρετηρίου σας εξυπηρετεί.

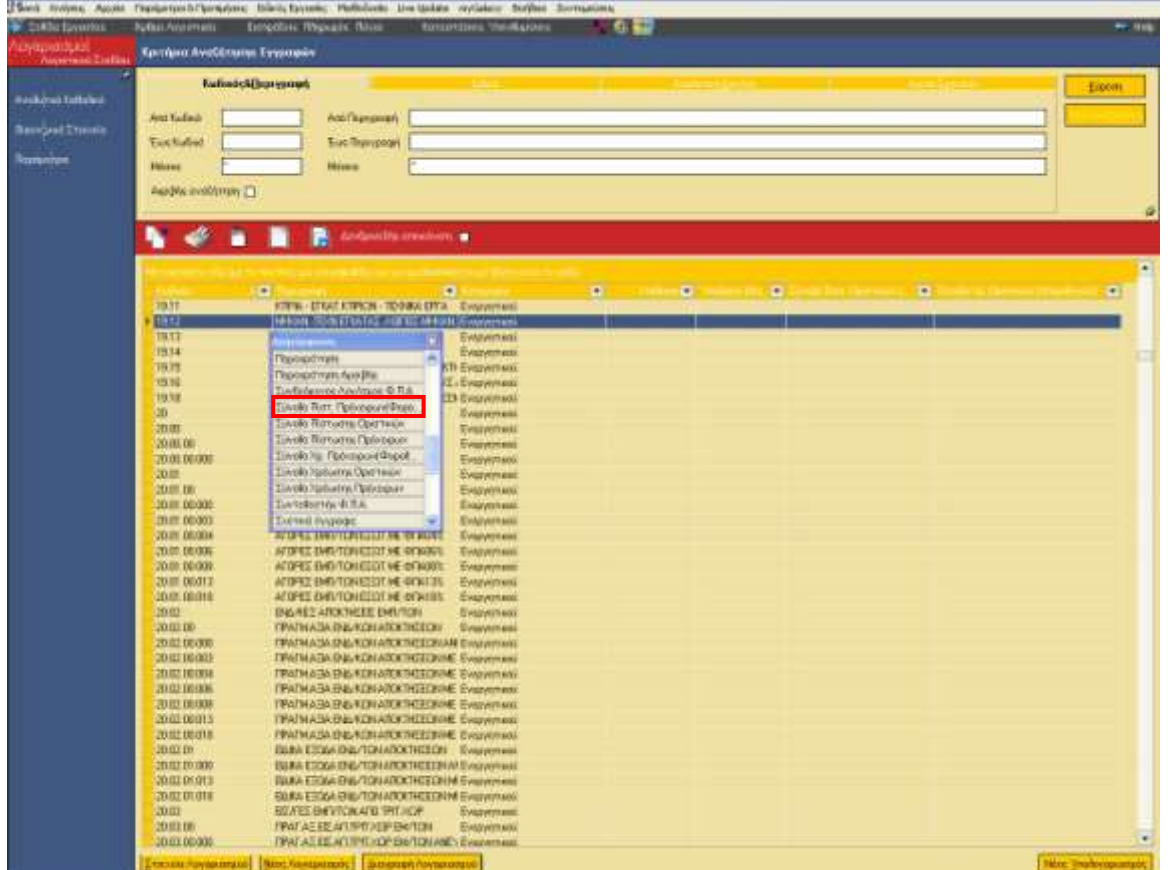

Επιστροφή

## <span id="page-10-0"></span>**Καηαρώξηζε Άξζξσλ Λνγηζηηθήο**

Στην οθόνη καταχώρισης άρθρων λογιστικής (κινήσεις > Άρθρα Λογιστικής > Διαχείριση) ενσωματώθηκε ένδειξη, με ρόλο πληροφοριακό, που σας πληροφορεί αν ο τύπος άρθρου θα ενημερώνει :

- ηα **ινγηζηηθά πνζά,**
- τα φορολογικά ποσά
	- ή /και
- ηα **δύν**

Η συγκεκριμένη ένδειξη μεταβάλλεται σύμφωνα με το συνδεδεμένο, κάθε φορά, τύπο άρθρου. Αν ως "**τρόπος υπολογισμού**" στον "τύπο λογιστικών άρθρων" δηλώθηκε "Λογιστικά & φορολογικά ποσά" η ένδειξη θα ενημερώνεται ανάλογα ( "Λογιστικά & φορολογικά ποσά"). Εννοείται ότι αντίστοιχα ισχύουν αν ο τύπος άρθρου πρεσβεύει μόνο "λογιστικά" ή μόνο "φορολογικά".

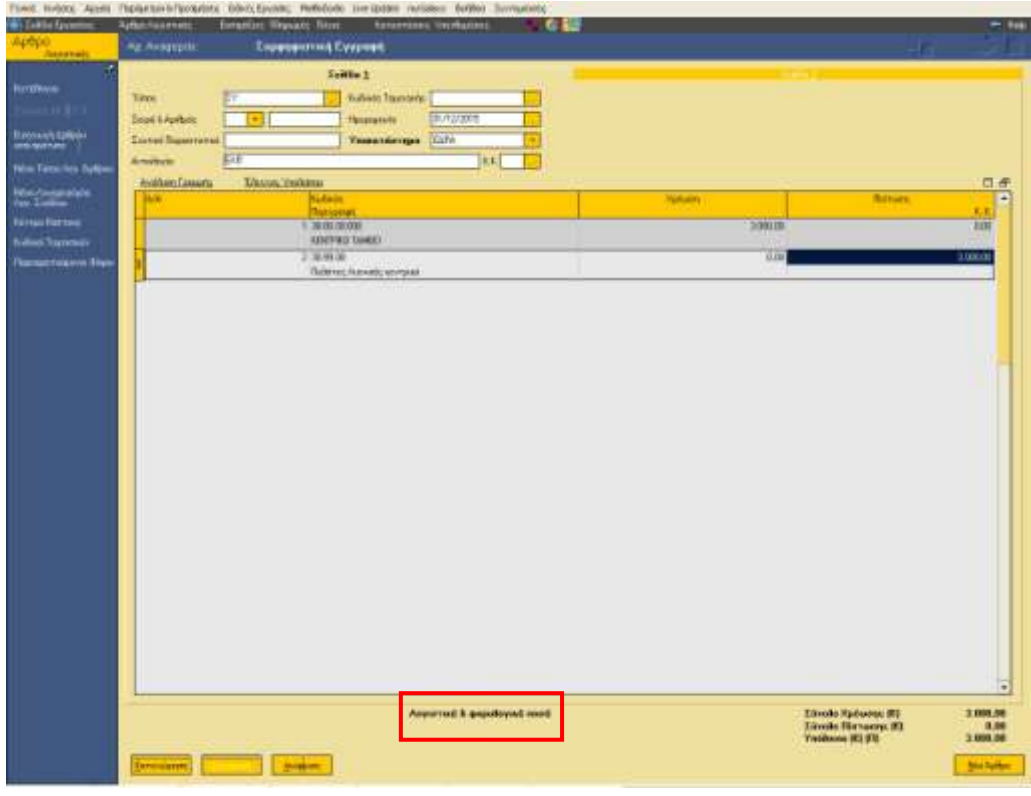

Επιπλέον στον "Έλεγχο Υπολοίπου Λογαριασμού" (των γραμμών λογιστικών άρθρων) προστέθηκε η πληροφορία του υπολοίπου σε "Φορολογική βάση". Το υπόλοιπο αυτό μπορεί να μεταφερθεί αυτόματα στις γραμμές των λογιστικών άρθρων αν ενεργοποιήσετε το νέο πλήκτρο "Μεταφορά Υπολοίπου", βρίσκεται δε, σε απόλυτη αντιστοιχία με το πλήκτρο "Μεταφορά Υπολοίπου στις γραμμές" που αφορά στη λογιστική βάση.

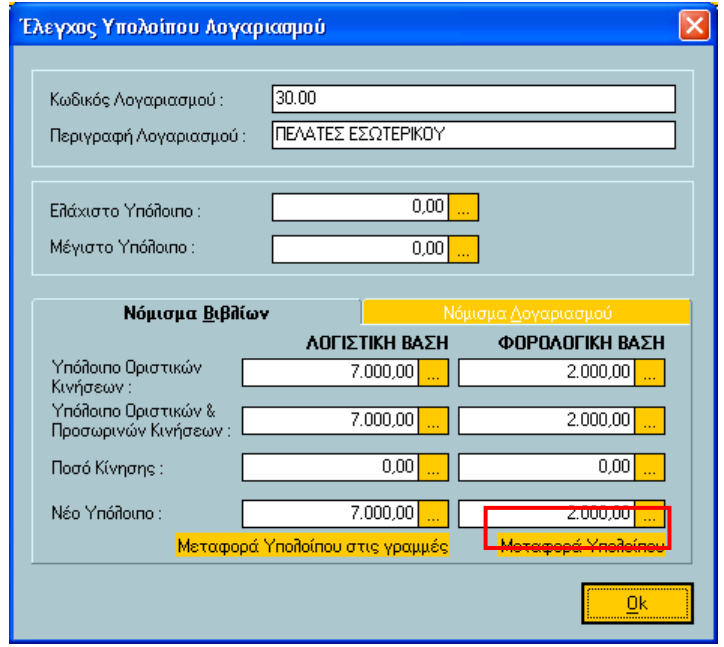

Τα πεδία κάθε στήλης ενεργοποιούνται ανάλογα με το τι έχετε ορίσει στον "τύπο λογιστικών άρθρων" . Αν στον τύπο δηλώθηκε για παράδειγμα λογιστικά, τα πεδία "Λογιστική Βάση" θα είναι ενεργά, ενώ ανενεργά της Φορολογικής Βάσης.

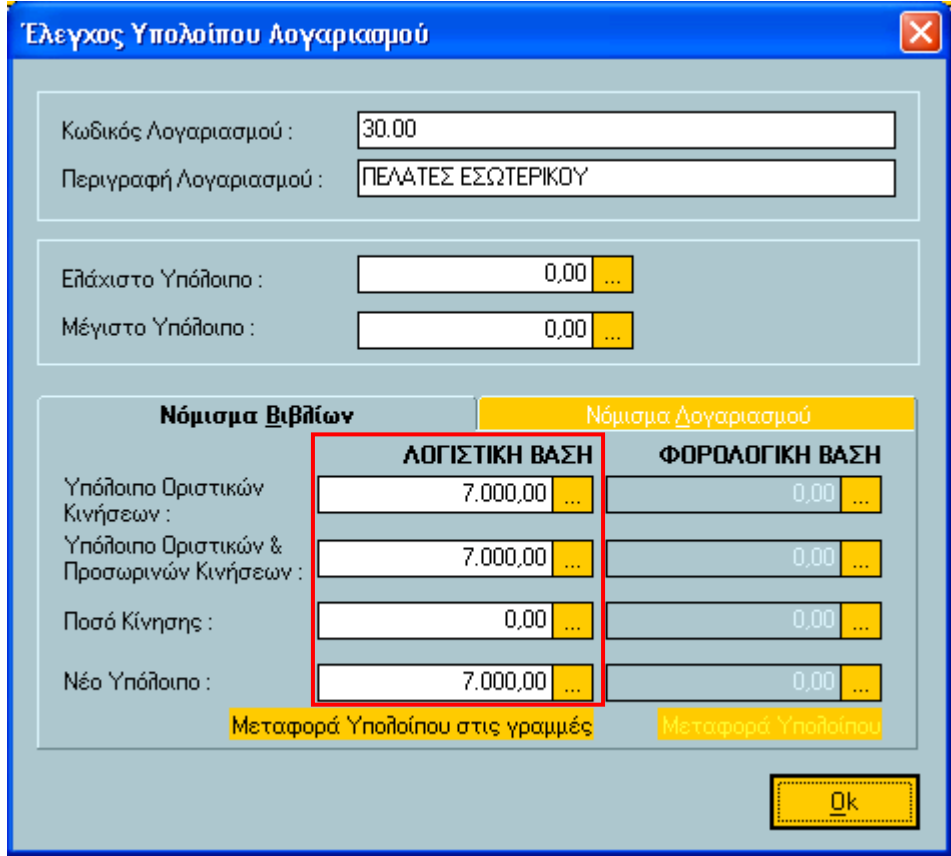

<span id="page-12-0"></span>Το πεδίο "**Τρόπος υπολογισμού"** ενσωματώθηκε και στα στοιχεία των άρθρων λογιστικής. με τιμές ίδιες με αυτές του **τύπου άρθρου**.

Αν θελήσετε τη μεταβολή του πεδίου "Τρόπος υπολογισμού" σε υφιστάμενα άρθρα, θα **πρέπει να μεταβείτε στη λίστα των άρθρων λογιστικής** και αφού επιλέξετε τα άρθρα των οποίων το πεδίο "τρόπος υπολογισμού" θέλετε να μεταβληθεί σύμφωνα με την τρέχουσα τιμή του πεδίου στον τύπο του άρθρου, **να πατήσετε δεξί κλικ**. Στη λίστα επιλογής που ανοίγει θα πρέπει να επιλέξετε "Τρόπος **Υπολογισμού" → Μεταβολή\Συγχρονισμός** (στα άρθρα που βρέθηκαν /στα επιλεγμένα άρθρα) και να απαντήσετε στο μήνυμα επιβεβαίωσης που θα εμφανιστεί "Nαι" . Η εφαρμογή ενημερώνει το πεδίο που υπάρχει κρυφό στο άρθρο λογιστικής σύμφωνα με την τιμή στον τύπο του άρθρου αλλά και τα υπόλοιπα των λογαριασμών λογιστικού σχεδίου σύμφωνα με τη δηλωθείσα τιμή .

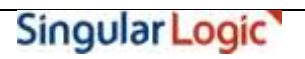

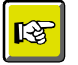

#### **ΗΜΕΙΩΗ**

Για τα υφιστάμενα άρθρα, με την αναβάθμιση της έκδοσης, το πεδίο ενημερώνεται με ό,τι προβλέπει ο τύπος.

Προς διευκόλυνση σας, όταν η τιμή του πεδίου "Τρόπος υπολογισμού" διαφοροποιείται στο άρθρο σε σχέση με τον τύπο, η εφαρμογή σας το δίνει άμεσα οπτικά, εμφανίζοντας την πληροφορία στη φόρμα καταχώρισης του άρθρου, στη θέση που βρίσκεται και το υπόλοιπο.

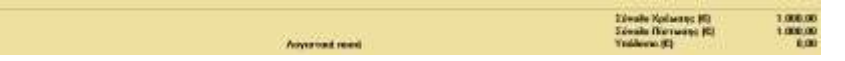

Ενώ σε περίπτωση που η τιμή άρθρου και τύπου είναι σε απόλυτη συμφωνία, η πληροφορία θα έχει πάρει διαφορετική θέση (δείτε παρακάτω)

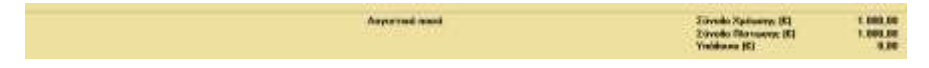

Επιστροφή

## <span id="page-13-0"></span>**Ειδικές Εργασίες στους Λογαριασμούς Λογιστικού Σχεδίου**

### <span id="page-13-1"></span>Δημιουργία Αποτελεσμάτων

Στην 1<sup>η</sup> οθόνη του οδηγού "Δημιουργία Αποτελεσμάτων" ενσωματώθηκε ένα νέο προς συμπλήρωση φίλτρο : Λογιστική βάση, Φορολογική βάση. Χρησιμοποιώντας το ως κριτήριο επιλογής, τα αποτελέσματα των λογαριασμών λογιστικού σχεδίου θα δημιουργηθούν είτε για τα λογιστικά είτε για τα φορολογικά ποσά.

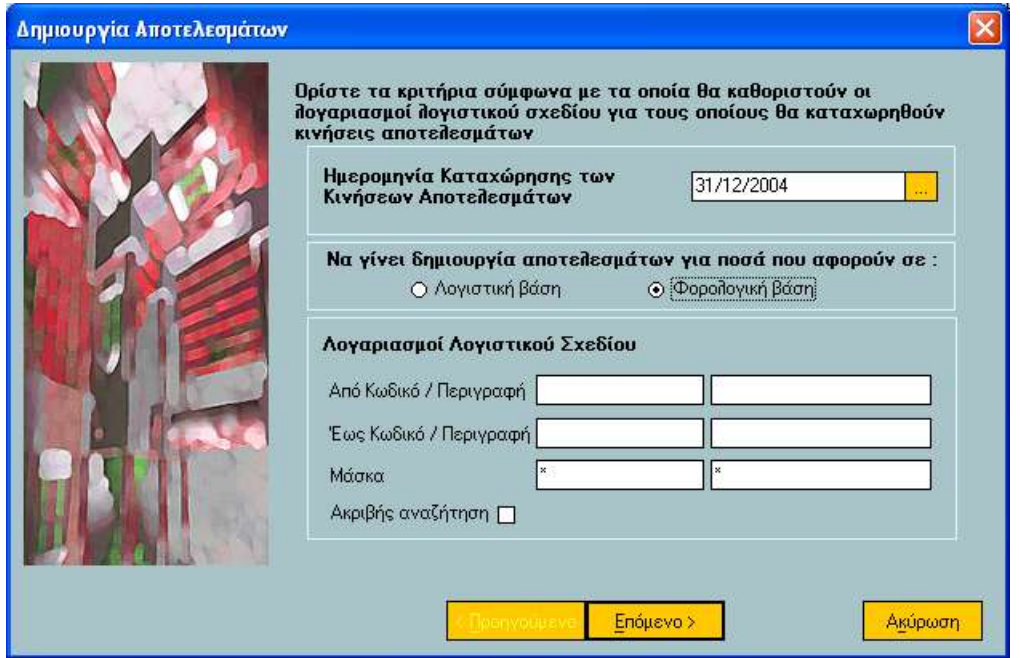

Σε περίπτωση που δηλώσετε λογιστική βάση, οι διαθέσιμοι τύποι λογιστικού άρθρου (στη 2<sup>η</sup> οθόνη του οδηγού) θα είναι όσοι έχουν τρόπο υπολογισμού τη λογιστική βάση, ενώ η διαδικασία θα δημιουργήσει τις εγγραφές των αποτελεσμάτων κατά λογιστική βάση.

Αντίστοιχα θα ισχύσουν αν ως κριτήριο επιλογής χρησιμοποιηθεί σε "Φορολογική βάση".

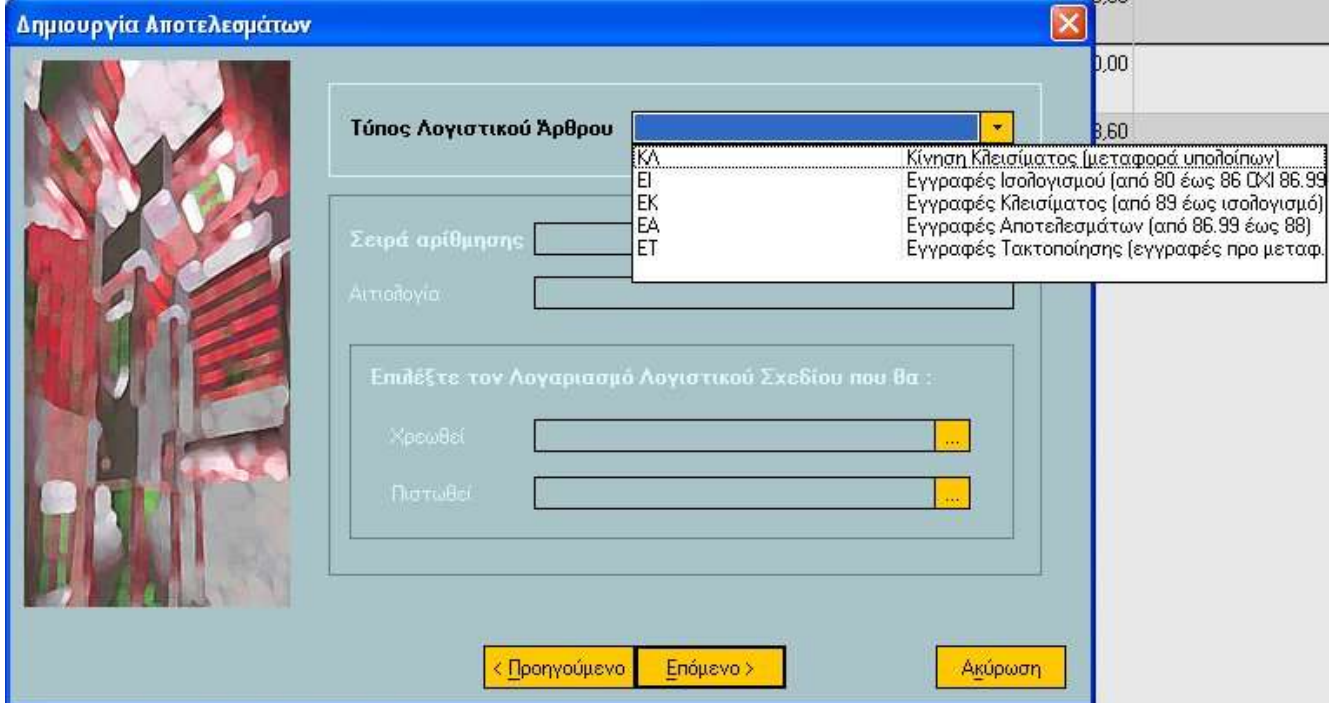

## <span id="page-14-0"></span>**Μεταφορά Υπολοίπων Λογαριασμών Λογιστικού Σχεδίου**

Το ίδιο ακριβώς φίλτρο που αναφέραμε στη δημιουργία αποτελεσμάτων ενσωματώθηκε και στη μεταφορά υπολοίπων λογαριασμών λογιστικού σχεδίου από την προηγούμενη στην τρέχουσα χρήση ώστε να υπάρχει διαχωρισμός των υπολοίπων των λογαριασμών που μεταφέρονται (λογιστικά από φορολογικά ποσά).

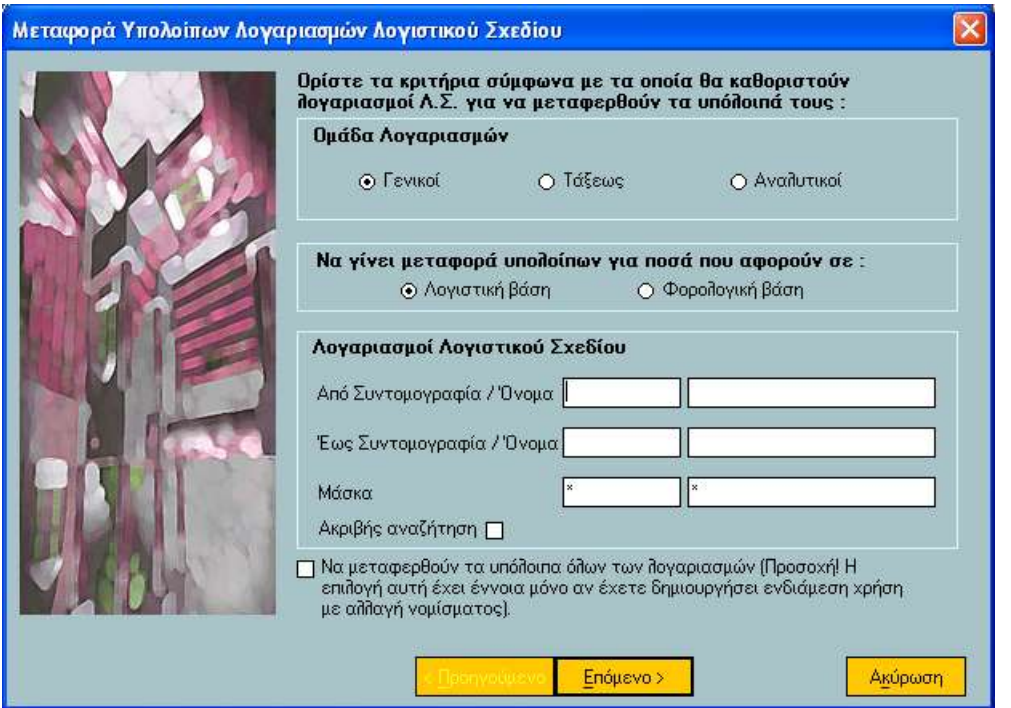

Εννοείται ότι, οι τύποι των Λογιστικών Άρθρων (2η οθόνη της διαδικασίας) τόσο στη διαδικασία της μεταφοράς υπολοίπων όσο και στη διαδικασία του μηδενισμού υπολοίπων λογαριασμών προηγούμενης οικονομικής χρήσης διαμορφώνονται με γνώμονα την επιλογή σας (λογιστική ή φορολογική βάση).

### <span id="page-15-0"></span>Επανυπολογισμός Υπολοίπων Χρήσης

Εκτός του επανυπολογισμού υπολοίπων χρήσης του λογιστικού σχεδίου (στους τύπους λογιστικών άρθρων), η εφαρμογή σας δίνει τη δυνατότητα της μαζικής εκτέλεσης της διαδικασίας αυτόματα.

Για τον αυτοματισμό της διαδικασίας αρκεί να ενεργοποιήσετε τη σχετική ενέργεια που βρίσκεται στο μενού "Λογαριασμοί Λογιστικού Σχεδίου" των "Ειδικών Εργασιών".

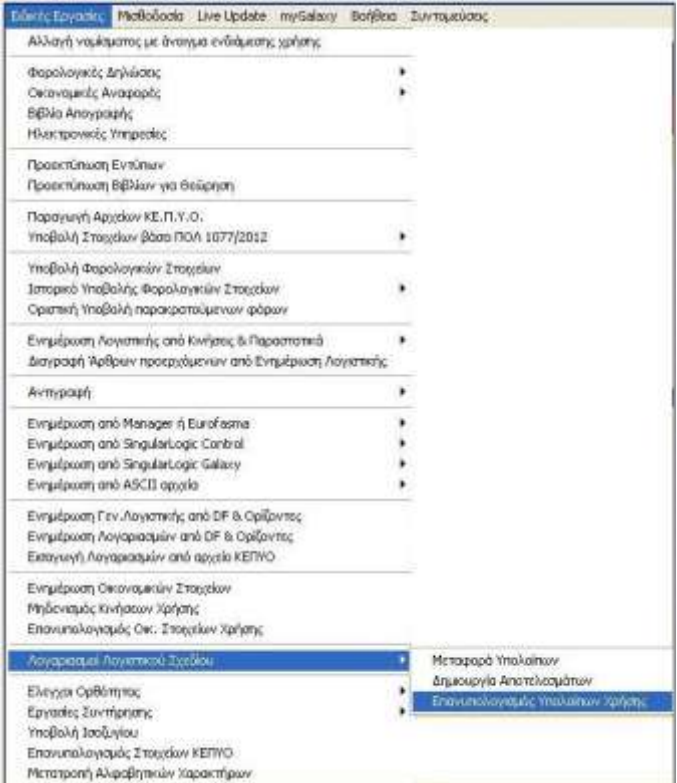

Με το πέρας της εργασίας του επανυπολογισμού υπολοίπων χρήσης πραγματοποιείται επανυπολογισμός των υπολοίπων των λογαριασμών λογιστικού σχεδίου λαμβάνοντας υπόψη όλες τις μεταβολές που έγιναν στα στοιχεία των τύπων άρθρων.

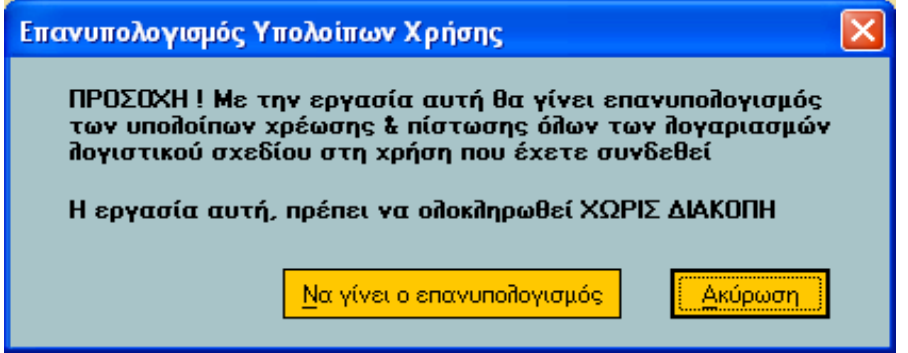

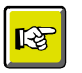

#### **ΗΜΕΙΩΗ**

*Η επγαζία ηος επανςπολογιζμού ςπολοίπων σπήζηρ ζηην εθαρμογή Control καλείηαι από το μενού Παράμετροι & Προτιμήσεις > Οικονομικές Χρήσεις .* 

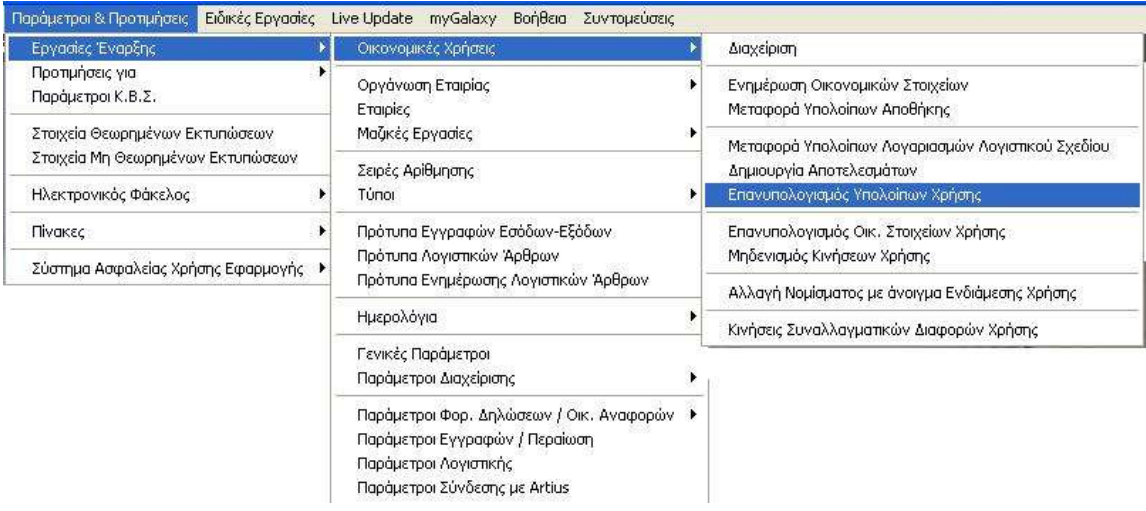

Σε κάθε περίπτωση όπου υπάρχουν διαφορές στους λογαριασμούς, οι οποίες έχουν προκύψει κατά οποιοδήποτε τρόπο, θα πρέπει οπωσδήποτε να εκτελέσετε την εργασία του επανυπολογισμού υπολοίπων χρήσης.

Επιστροφή

## <span id="page-17-0"></span>**Καηαζηάζεηο Λνγηζηηθήο**

Στις εκτυπώσεις λογιστικής, που παρατίθενται αμέσως παρακάτω, ενσωματώθηκε το κριτήριο **"Τρόπος υπολογισμού"** με δυνατότητα εκτύπωσης των στοιχείων των λογαριασμών κατά περίπτωση (σε λογιστική ή φορολογική βάση).

Οι καταστάσεις συνοψίζονται ως εξής :

- Ισοζύγιο
- Φύλλο Ανάλυσης & Ελέγχου
- Ισοζύγιο οριζόμενης περιόδου
- Αναλυτικό Καθολικό Κινούμενων Λογαριασμών
- Αναλυτικό Καθολικό Μη Κινούμενων Λογαριασμών

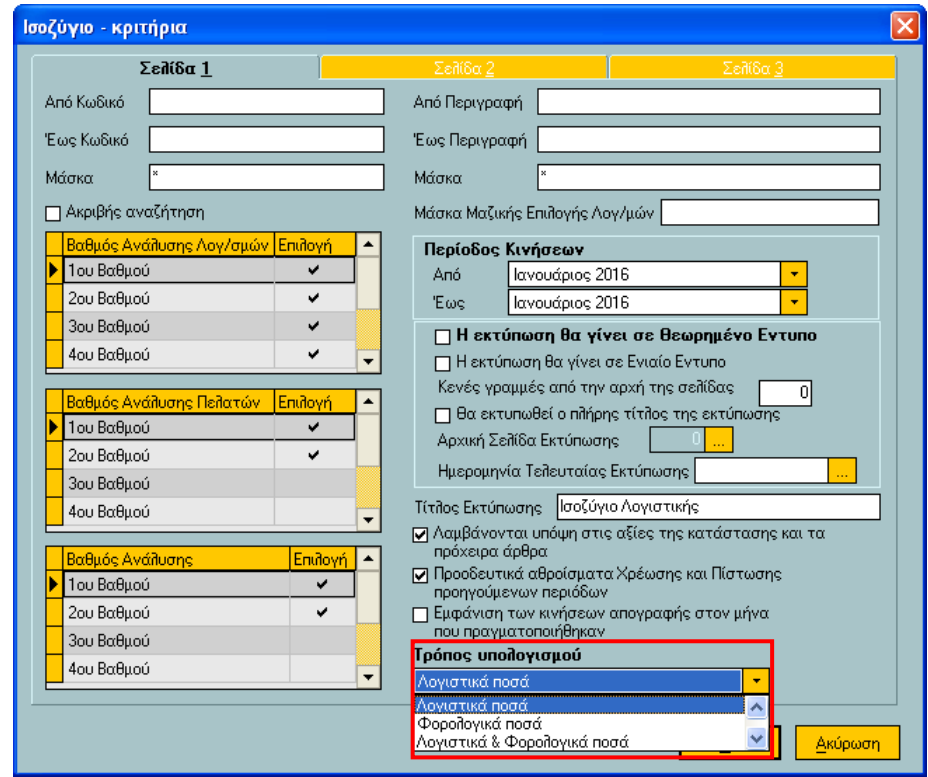

Το κριτήριο του "Τρόπου Υπολογισμού" προστέθηκε επίσης και στην οθόνη ορισμού των εκτυπώσεων "Αναλυτικό Καθολικό" και "Οικονομικά Στοιχεία" που καλούνται από τον browser των Λογαριασμών Λογιστικού Σχεδίου (Αρχεία-λογαριασμοί-λλογιστικού Σχεδίου).

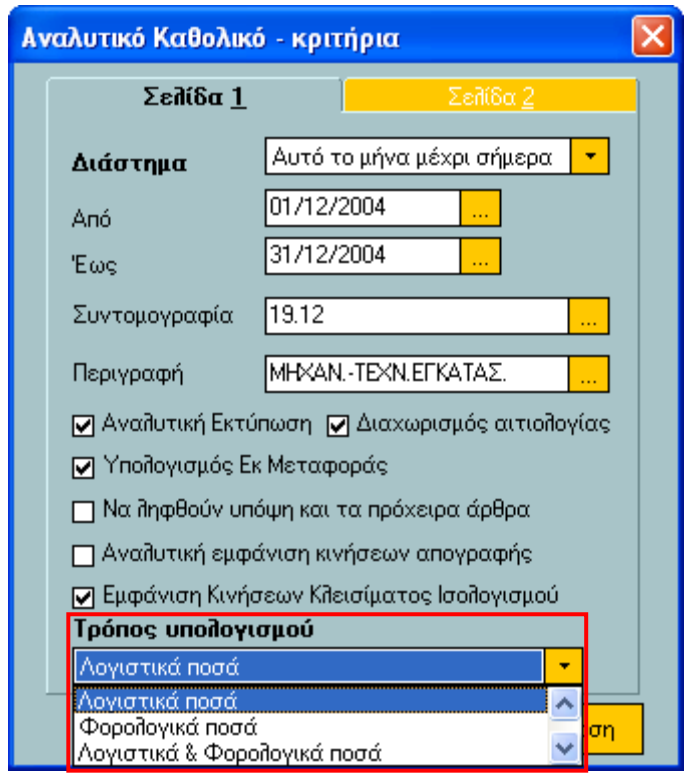

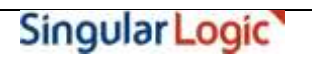

### <span id="page-19-0"></span>**Νέα Κατάσταση "Ισοζύγιο Διαφορών"**

Μια νέα εκτύπωση, αυτή του **Ισοζυγίου διαφορών**, προστέθηκε στο μενού των Εκτυπώσεων Λογιστικής. Με την ενεργοποίησή της εμφανίζεται η οθόνη ορισμού εκτύπωσης η οποία σας παρέχει τη δυνατότητα να εντοπίσετε εύκολα και γρήγορα τους λογαριασμούς που υπάρχουν διαφορές μεταξύ λογιστικών και φορολογικών στοιχείων.

Τα κριτήρια της εκτύπωσης συνοψίζονται ως εξής :

- Από Έως κωδικό (λογαριασμού)
- Από Έως περιγραφή (λογαριασμού)
- Από Έως διάστημα (εκτύπωσης διαφορών)
- Να ληφθούν υπόψη και τα πρόχειρα άρθρα
- Να συμπεριληφθούν λογαριασμοί χωρίς διαφορές
- **Σξόπνο ππνινγηζκνύ δηαθνξάο** :
	- *Βάσει Υπολοίπου (Διαφορά υπολοίπου λογιστικής & φορολογικής βάσης)*
	- *Βάσει Υπολοίπου (Διαφορά υπολοίπου φορολογικής & λογιστικής βάσης)*
	- *Βάσει Χρέωσης Πίστωσης (Διαφορά λογιστικής & φορολογικής βάσης)*
	- *Βάσει Χρέωσης Πίστωσης (Διαφορά υπολοίπου Φορολογικής & Λογιστικής βάσης)*
- Βαθμός Ανάλυσης Λογαριασμών Λ.Σ.
- Εμφάνιση κινήσεων που αφορούν:
	- Όλα τα υποκαταστήματα
	- Μόνο ένα υποκατάστημα
- Εμφάνιση Τιμών
	- στο κύριο νόμισμα
	- σε Ευρώ

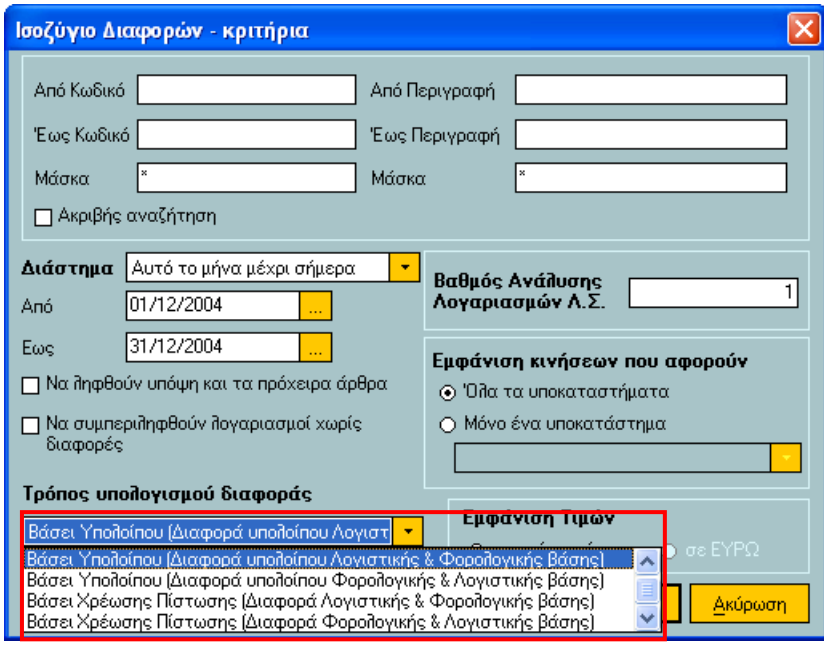

## <span id="page-20-0"></span>Λοιπές καταστάσεις Λογιστικής

Επιπροσθέτως, στις εκτυπώσεις όπου υπάρχει η δυνατότητα μαζικής επιλογής τύπων π.χ. "Ισοζύγιο", "Φύλλο Ανάλυσης & Ελέγχου" (3<sup>η</sup> οθόνη κριτηρίων) μπορεί να επιλεγεί ως κριτήριο επιλογής ένα από τα θάησζη **λέα πεδία**:

- Λογιστική Βάση
- Φορολογική Βάση
- Μόνο Λογιστική Βάση
- Μόνο Φορολογική Βάση
- Μόνο Λογιστική & Φορολογική Βάση
- Όλοι οι τύποι

Ο ορισμός ενός εκ των παραπάνω πεδίων γίνεται αν μεταβείτε στην περιοχή "Επιλογή Τύπων **Λογιστικών Άρθρων"** και αφού επιλέξετε **του/των**, να πατήσετε δεξί κλικ. Με βάση το κριτήριο η εφαρμογή ενημερώνει αυτόματα τη λίστα των τύπων λογιστικών άρθρων, περιορίζοντας ανάλογα τους τύπους που εμφανίζονται προς επιλογή.

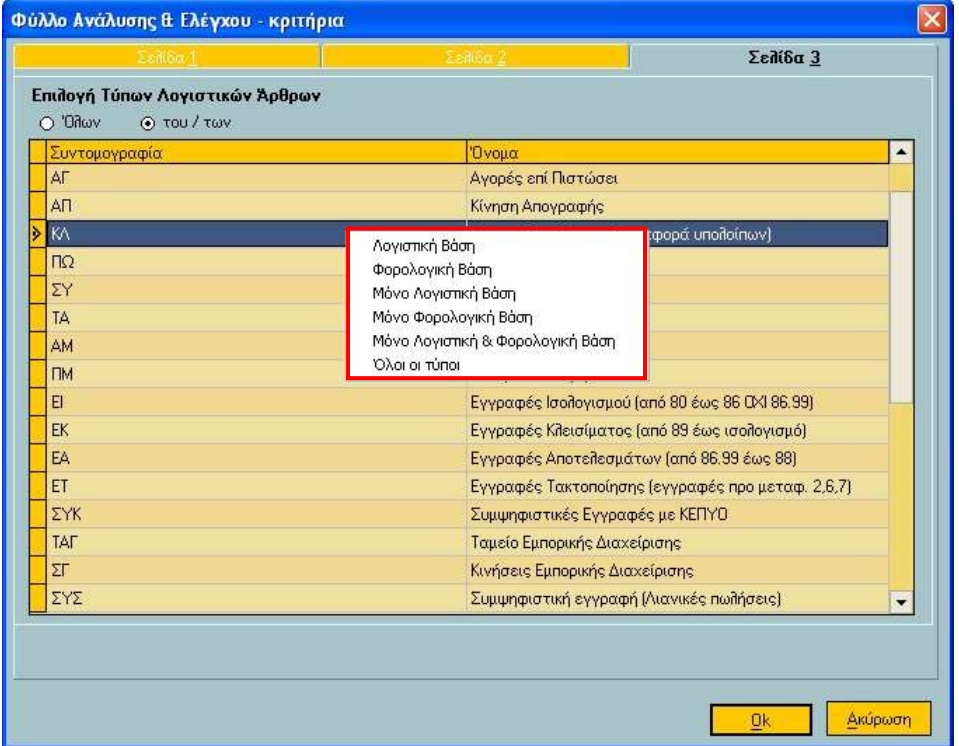

#### Επιστροφή